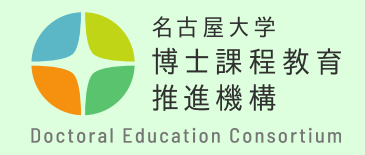

# 申請方法について (学内申請者用マニュアル)

# 教育推進部教育企画課

博士課程教育推進機構

**【学内申請者について】**

**・申請時点で、名古屋大学IDが発行されている方は、このマニュアルを ご参照ください。**

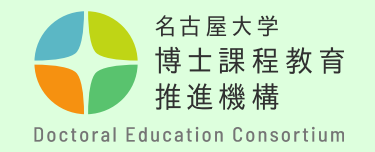

# 申請書提出までの全体の流れ

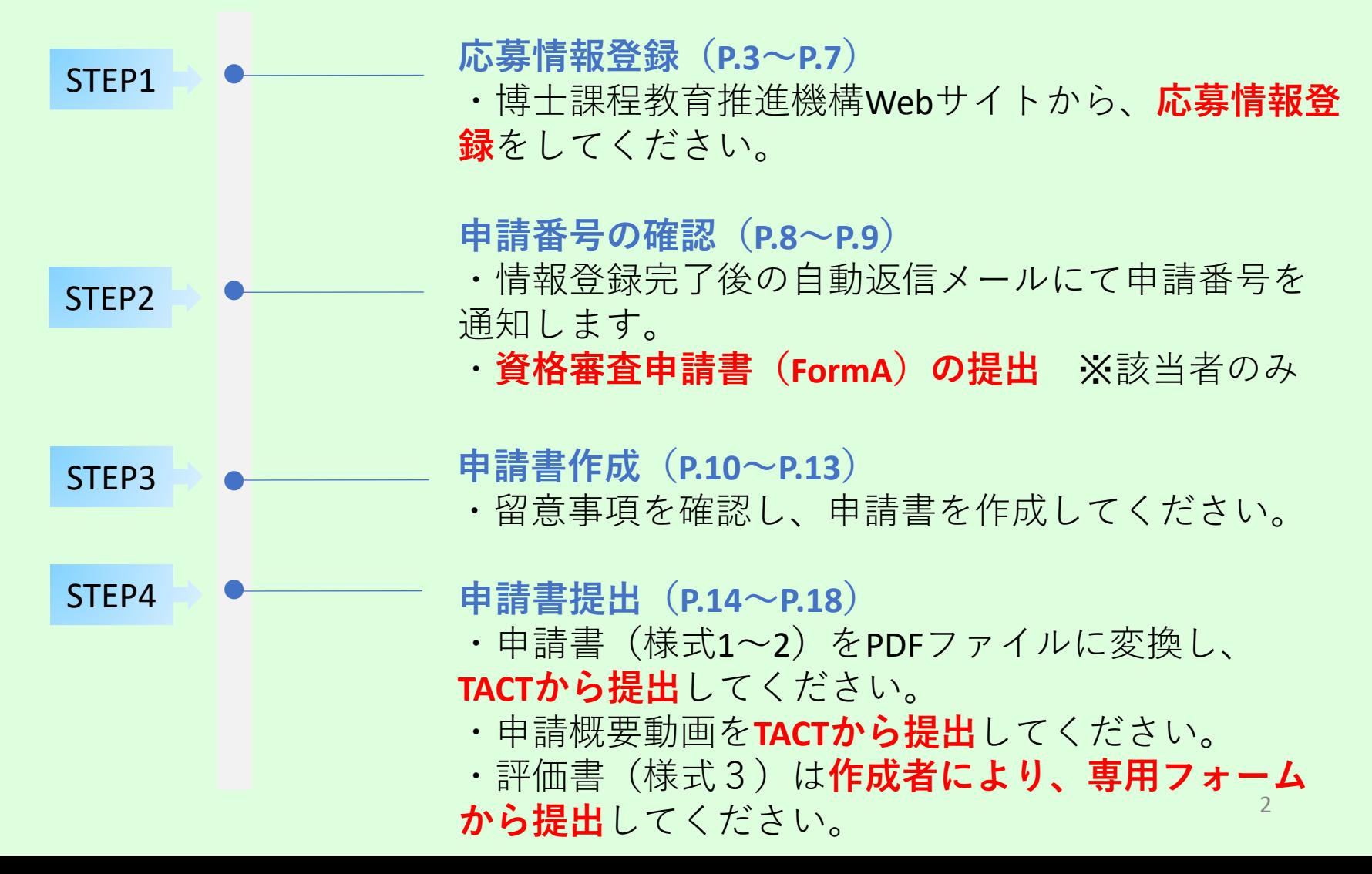

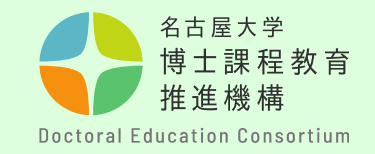

手順① 博士課程教育推進機構の WEBサイトから「申請情報 登録」をします。

[https://dec.nagoya](https://dec.nagoya-u.ac.jp/spring_information/)[u.ac.jp/spring\\_information/](https://dec.nagoya-u.ac.jp/spring_information/)

**【応募情報登録について】 ・申請番号発行、申請書提 出用のTACTサイトのために 必要な手続きです。登録を 行わない場合、申請書の提 出ができませんので必ず期 間内に登録を済ませてくだ さい。**

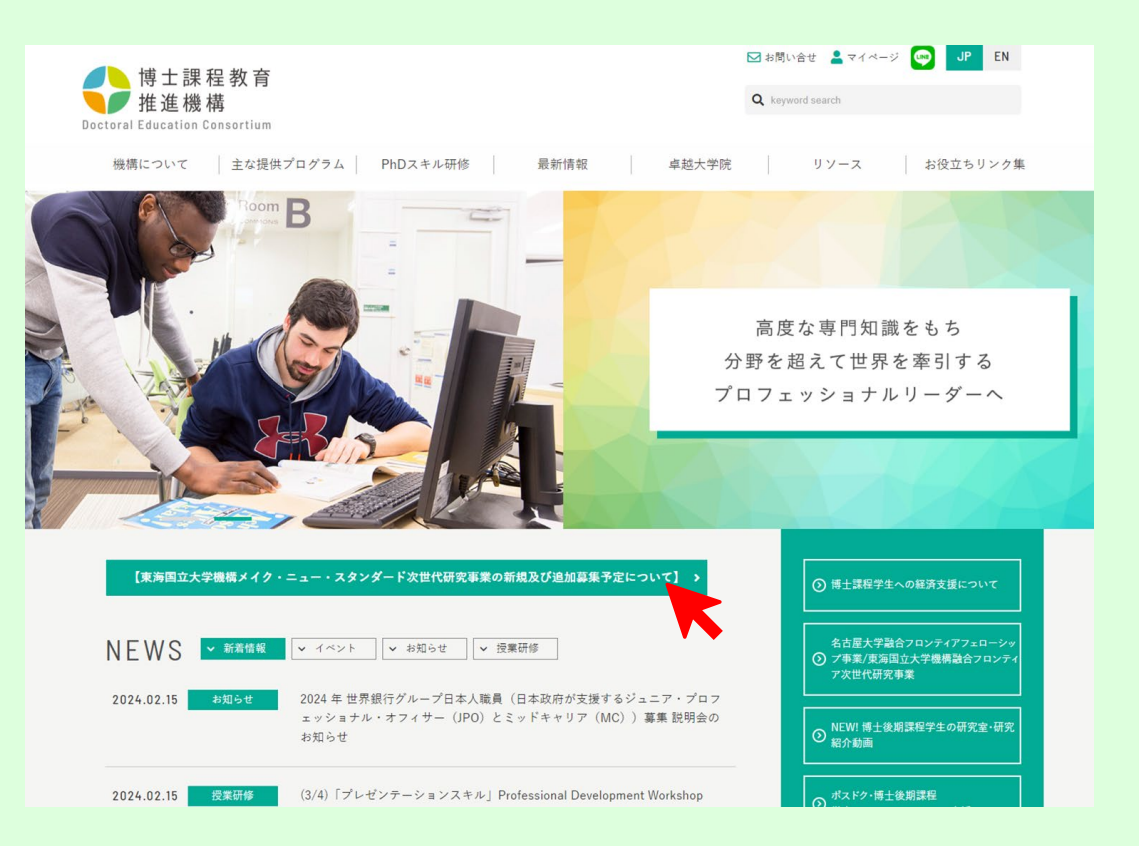

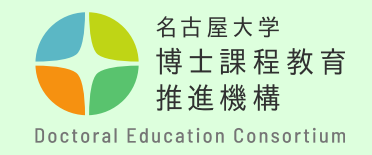

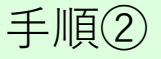

**該当年度**のページを開き、メール アドレスを入力して送信してくだ さい。

入力したアドレス宛に登録用URLが 自動で届きます。

### **【留意事項】**

**必ずメールアドレスに誤りがない かを確認してから送信ください。 メールが届かない場合は、アドレ スが間違っているか、迷惑メール フォルダに振り分けられている可 能性があります。**

**※大学から付与される機構アドレ スを使用してください。 [機構アカウントによるメール利用](https://icts.nagoya-u.ac.jp/ja/services/thersac/index.html#stu) [方法](https://icts.nagoya-u.ac.jp/ja/services/thersac/index.html#stu)**

#### メールアドレスを記入してください。申請情報登録用URLが自動送信されます。

学内申請者:大学から付与される機構アドレス (@s.mail.nagova-u.ac.ipで終わる)アドレスを使用してください。

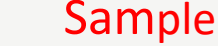

学外由請者:必ず連絡がつくメールアドレスを入力してください。 nail、Yahoo、qq、等のWebメールは受信できない可能性があります。事前に「@adm.nagova-u.ac.ip」の受信設定をしてください。

自動返信が届かない場合は、アドレスが間違っているか、迷惑メールフォルダに振り分けられている可能性があります。 迷惑メールフォルダ内に紛れ込んでいないか確認の上、アドレスを変更して再度お試しください。

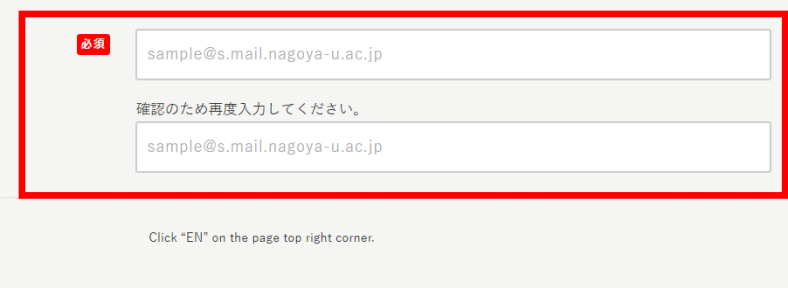

送信内容の確認へ

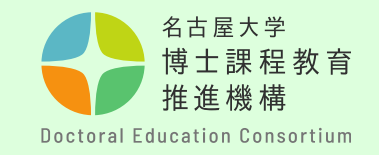

# 手順③

受信したメールに記載されて いるURLをクリックし、必要 事項をすべて入力してくださ い。 アルファベットや数字は半角 で入力してください。

**【留意事項】**

**・募集対象を再度確認して、 申請年度に間違いが無いよう にご注意ください。**

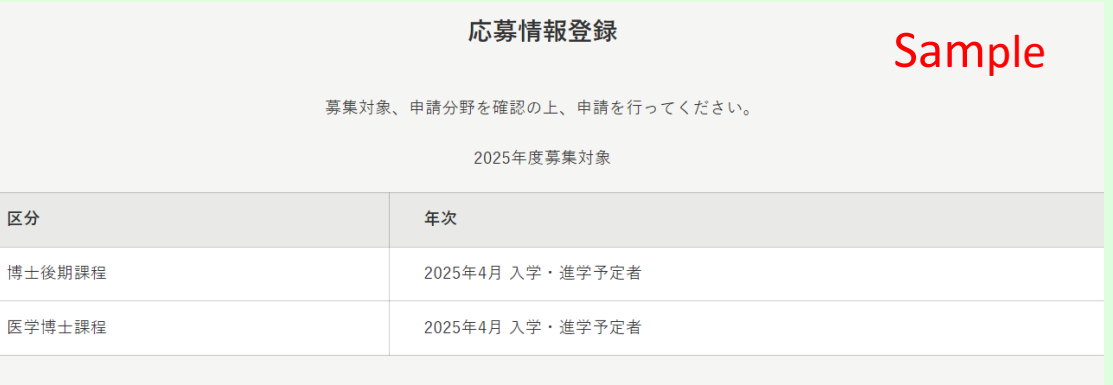

応募情報登録は、"一度のみ"としてください。(一度登録した情報は変更できませんので、十分に確認した上で送信してください。) メールアドレス欄には、本URL取得時に登録したアドレスを記入してください。

入学年次

必須

○ 2025年4月入学 / April 2025 enrollment

博士後期課程学年次にチェックをいれてください。

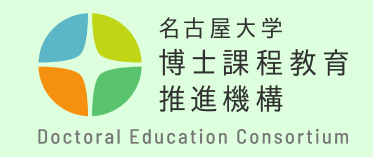

手順④

「送信内容の確認へ」を クリックする前に**ご自身 のメールアドレスを再度 確認してください**。 入力に誤りがあると受付 完了メールが届かず、申 請番号の確認ができませ ん。

**【留意事項】 名大IDは、TACTサイトの登 録作業に使用するため、入 力に誤りが無いよう再度確 認を行ってください。(英 字2文字+数字7桁)**

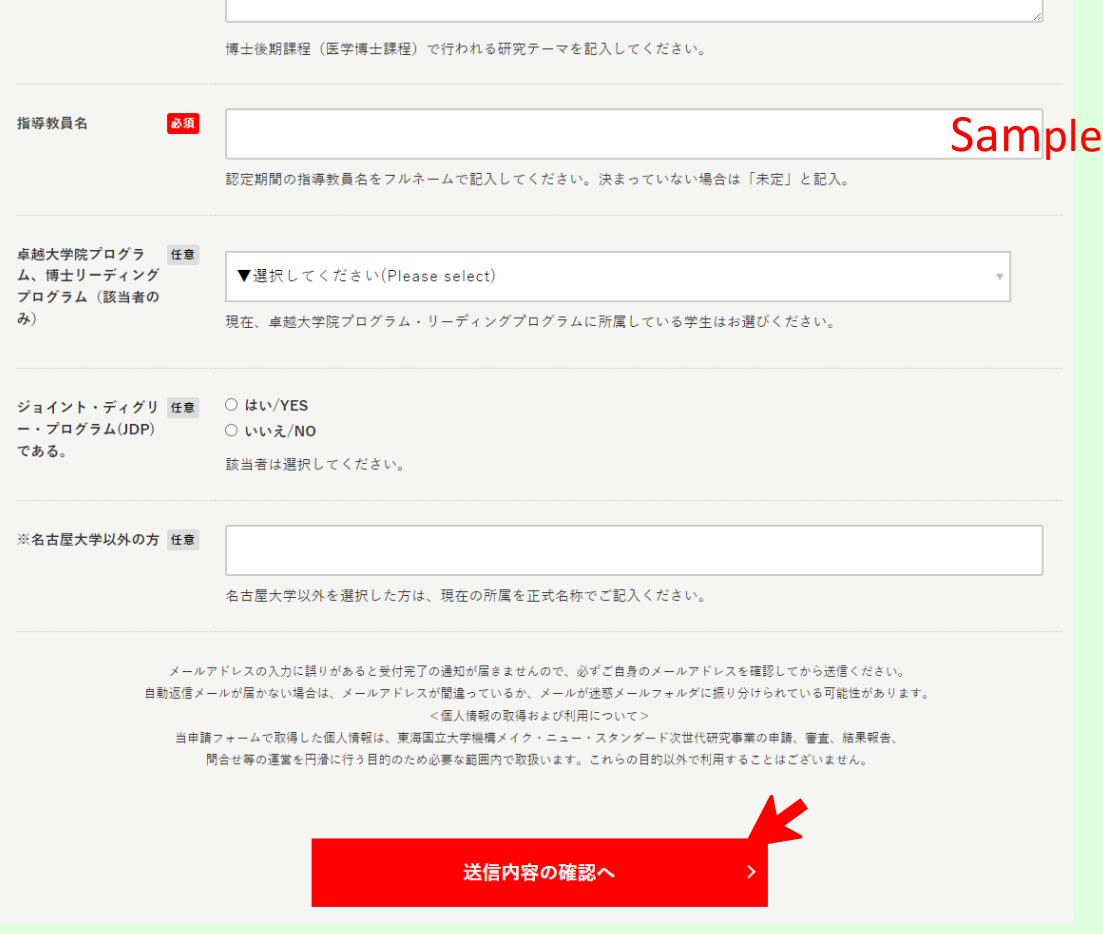

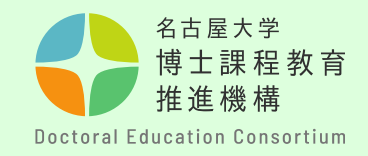

# 手順⑤

送信の前に入力内容を再度確認 し、間違いがなければ、「送信 する」をクリック。

**一度登録した情報は変更できま せん。必ず分野、対象年度等に 誤りがないかを確認してくださ い。**

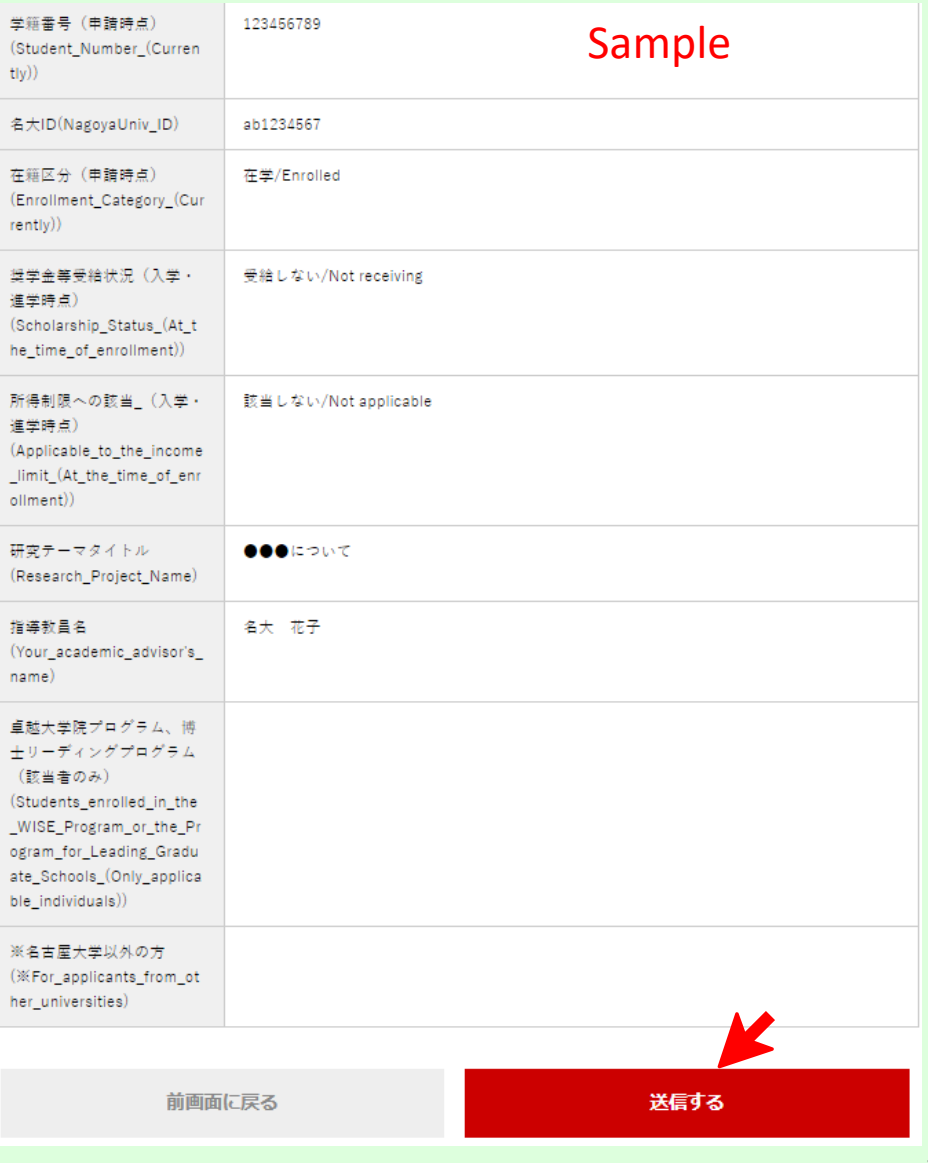

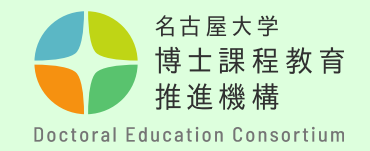

手順⑥

情報登録完了後の自動返信メールにて**申請番号**を通知します。 **この番号は、申請書提出から合否判定まで使用する大切な番号です。 選考終了まで、保管してください。** ※申請番号は、評価書(様式3)提出の際にも必要ですので、**評価 .教員等)と共有してください。** 尚、このメールへ問い合わせ等の返信をすることはできません。

**【留意事項】**

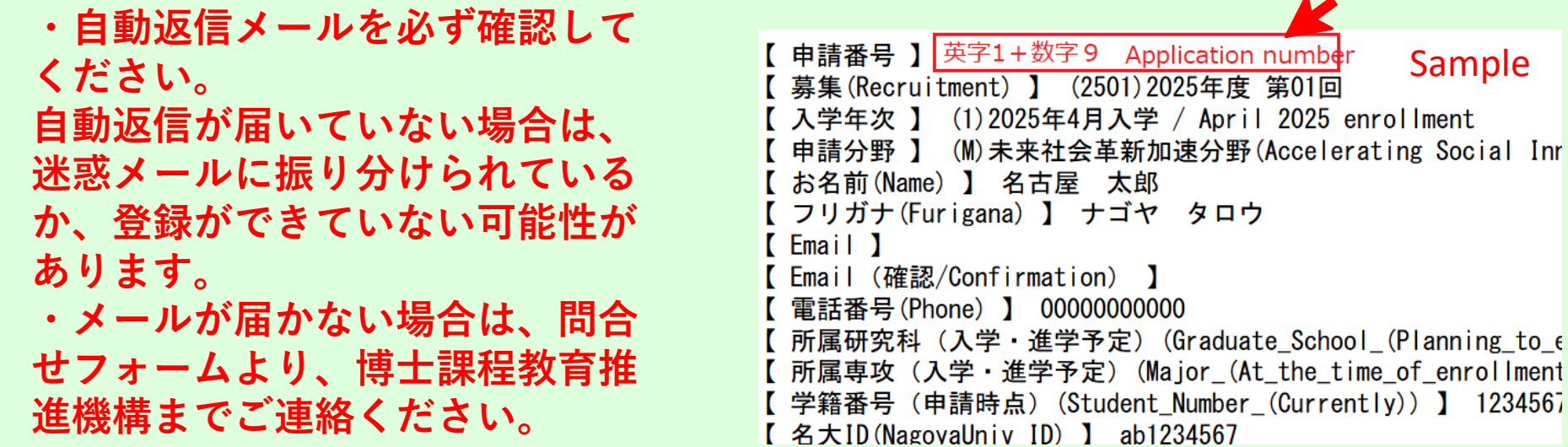

<https://dec.nagoya-u.ac.jp/inquiry/top>

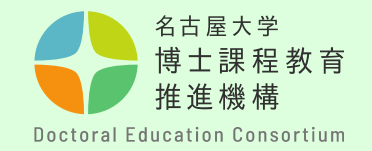

### メ特別な事情により本募集への申請を希望する学生

【申請資格審査申請書(様式A)提出について】

新規募集、追加募集問わず、募集要項「4.申請資格」において、申請対 象外となった学生について、特別な事情により本募集への申請を希望する 学生は、申請資格審査を行います。 申請情報登録と合せて、「申請資格審査申請書(様式 A)」を以下のとお り提出してください。

- <u>・提出先:<https://dec.nagoya-u.ac.jp/inquiry/forma></u>
- ・提出時のファイル名を次のようにしてください。 「formA(申請番号) 」 例:formA(K22000000)
- ・提出締め切り:2024年3月8日(金) 14:00

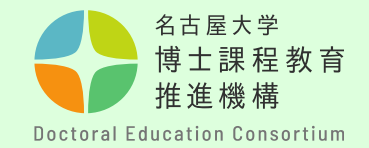

手順⑦

3/13~3/15 間にTACTの申請用サイトが登録されます。

<https://tact.ac.thers.ac.jp/> 機構IDでログインし、「参加中の講義サイト」に 申請用サイトが登録されているかを確認してください。サイトが確認できな い、誤った年度のサイトが表示されている場合は、問合せ先フォームにご連 絡ください。

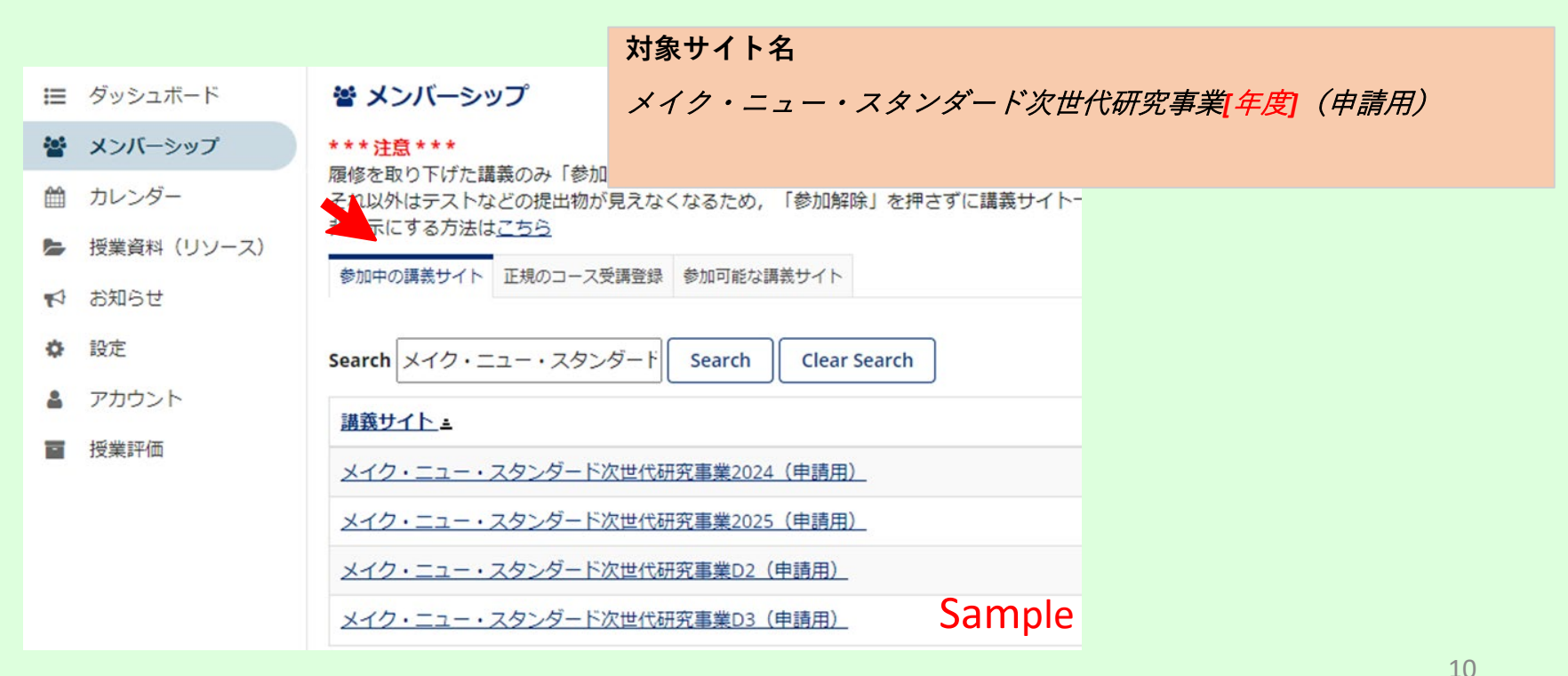

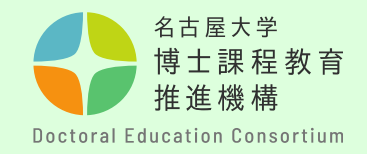

### 手順⑧

申請に関する書類は、博士課程教育推進機構webサイトの「募集・申 請概要」から取得できます。パソコンを使用して、申請書を作成して ください。 (手書き不可)

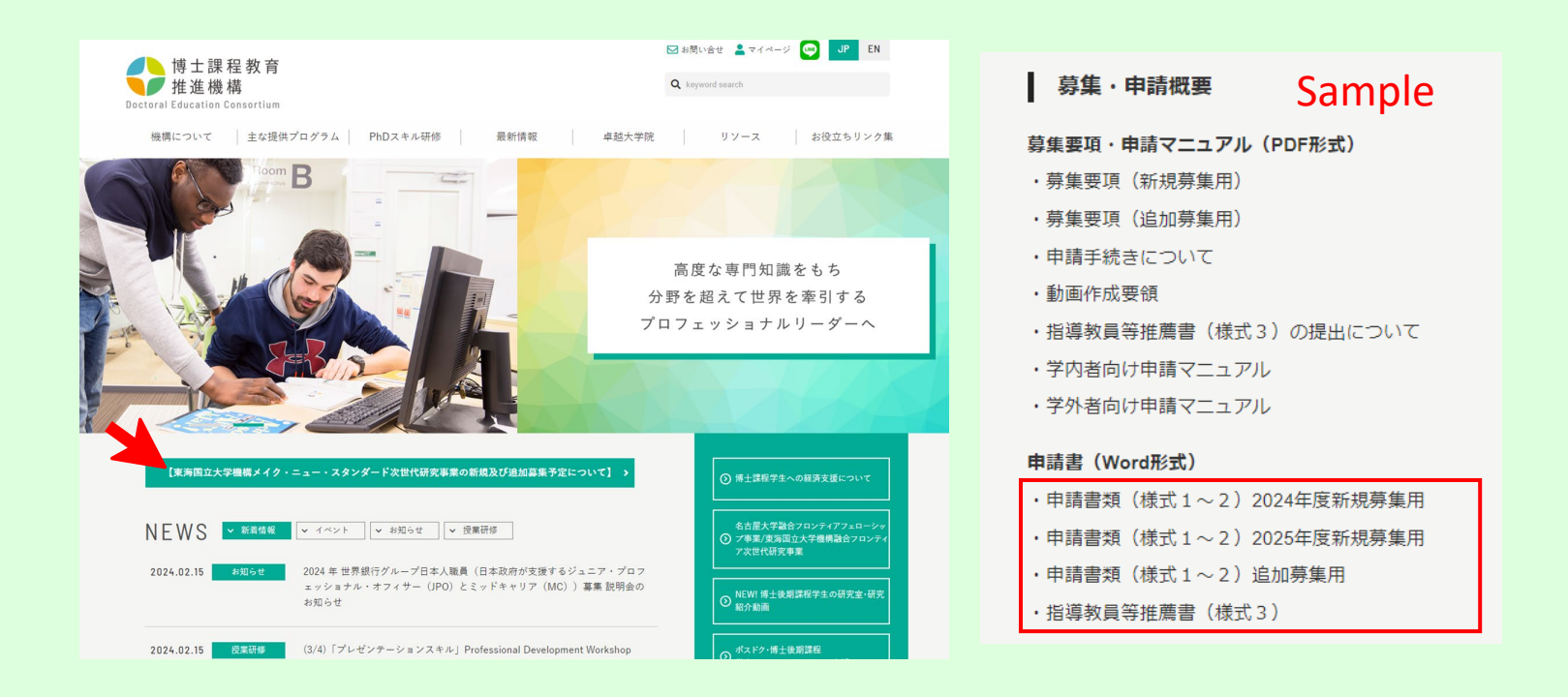

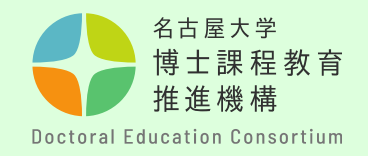

# 手順⑨

【申請書の提出様式について】

- ・各様式で指定されたページ数に収まるように作成してください。
- ・10.5ポイント以上の文字で作成てください。
- ・申請書の様式の枠は変更はできません。
- ・申請書の各項目のタイトル・説明文は改編、削除できません。
- ・**フッター中央**に**通しページ番号**を付してください。
- ・**フッター右下**に**申請番号**を付してください。

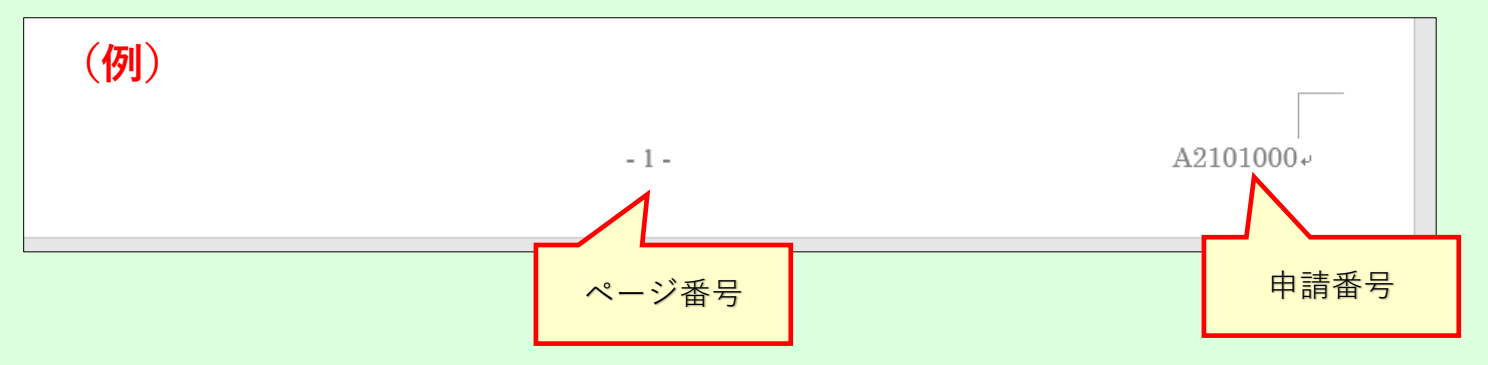

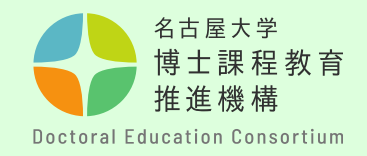

# 手順⑩

- 【申請書の提出様式について】
- ・提出の際は、様式1、2をまとめて**PDF形式**に変換し、ファイル名 を「**form1(申請番号)」**としてください。

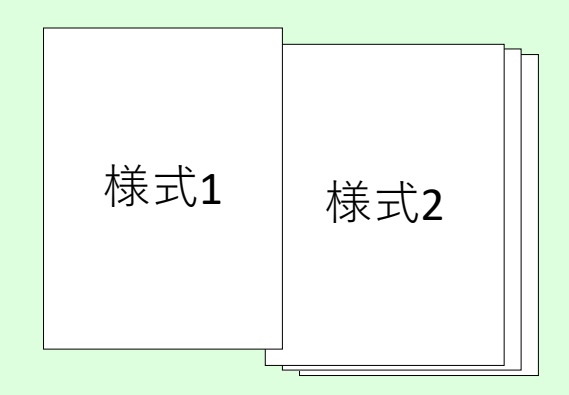

**・申請番号は、事前申請後に通知されるメールから確認してくださ い。(英字1文字+数字9桁)**

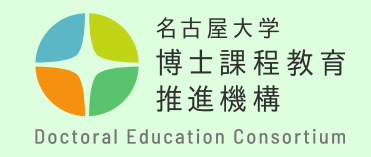

# 手順⑪

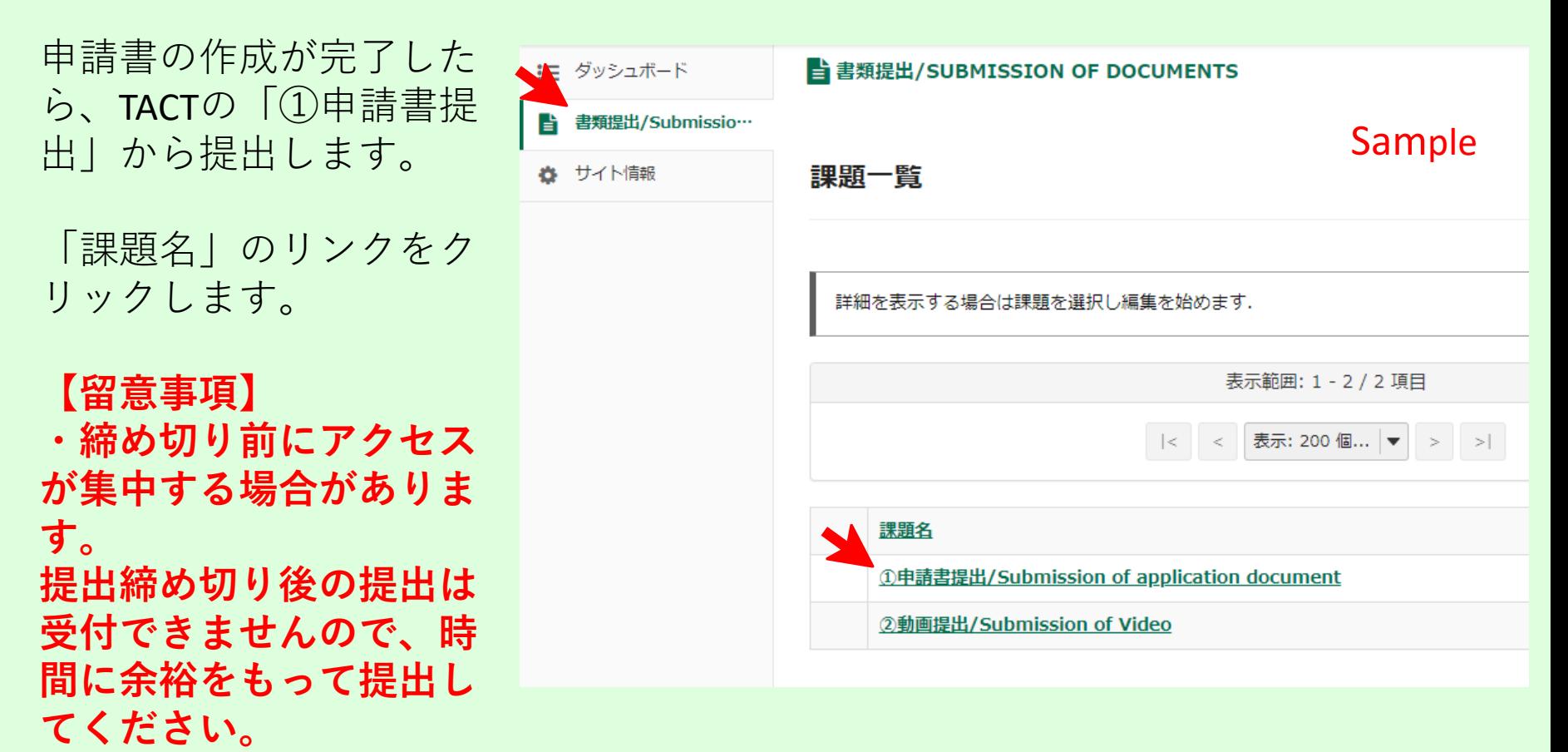

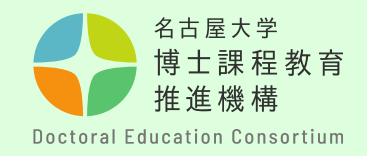

# 手順⑫

「ファイルを選択」をク リックし、申請書類を アップロードしてくださ い。 「提出」をクリックする と完了します。

提出受付期間中は、再提 出が可能です。受付終了 後の資料の差し替えはで きません。

(差替えの場合、前の書 類等を削除の上、再アッ プロードしてくださ  $\cup$ <sup>o</sup> )

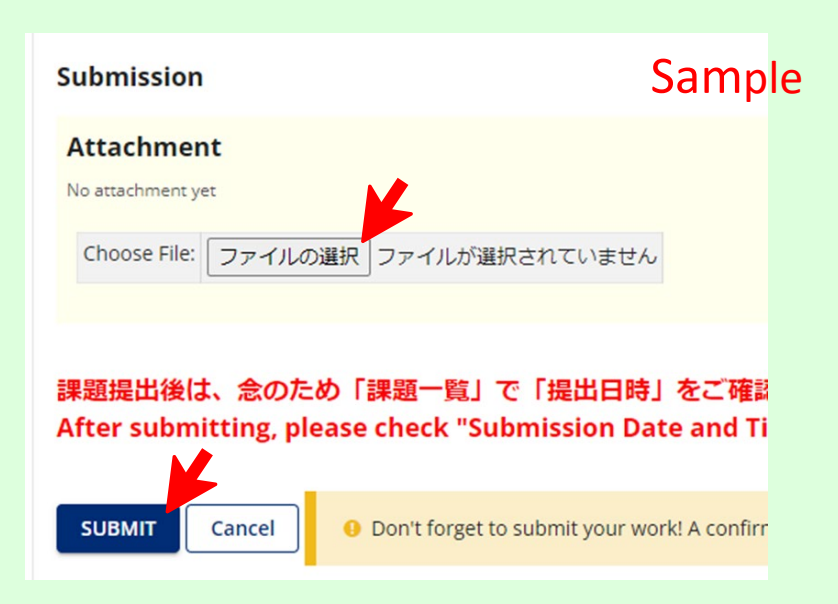

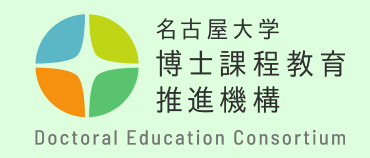

# 手順⑬

TACT上で提出が完了し ているかを確認してく ださい。

また、提出が完了する と、機構メールアドレ スに「課題提出のメー ルによる通知」が自動 配信されます。尚、こ のメールへ問い合わせ 等の返信をすることは できません。

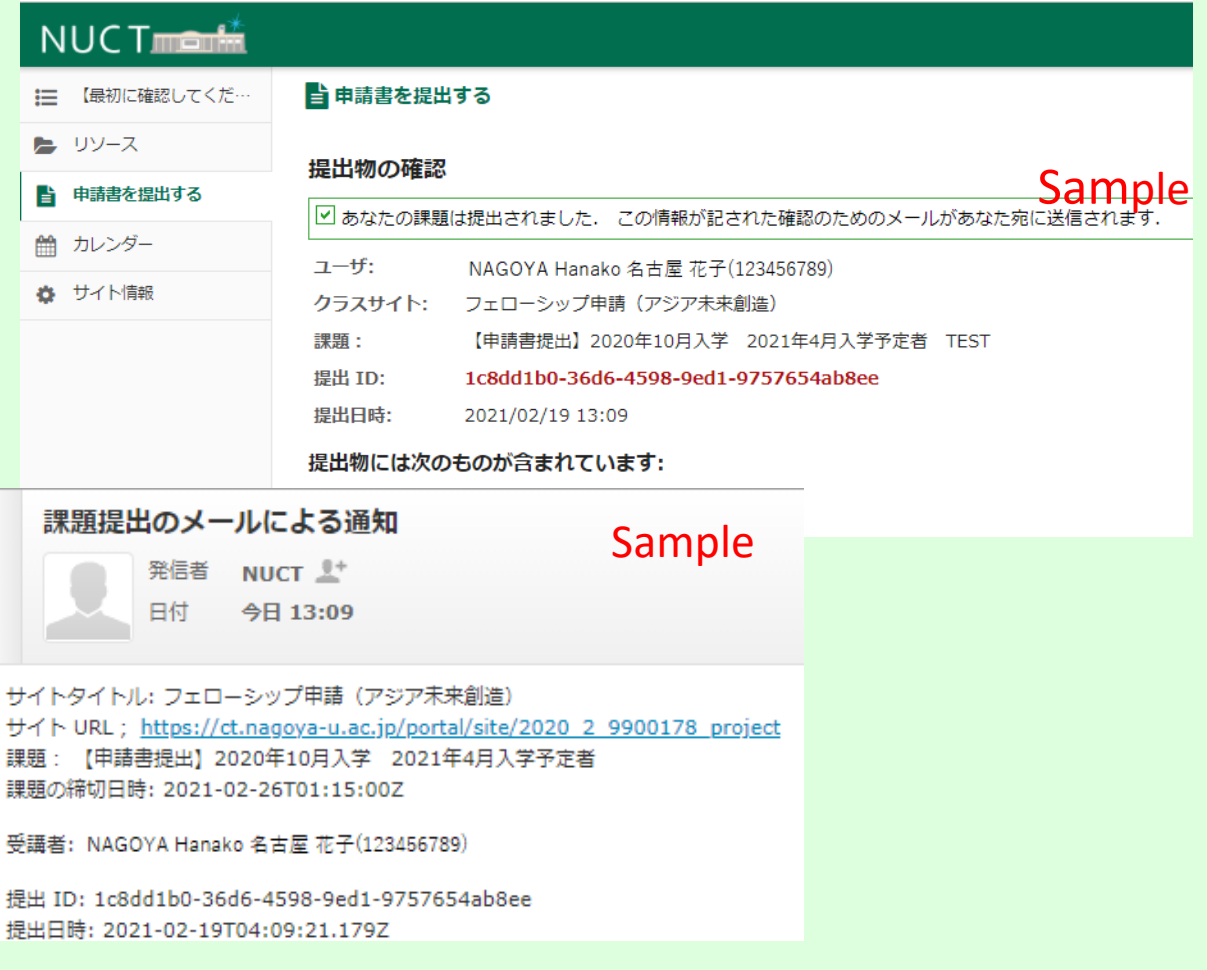

#### 画像はNUCT版サンプルです

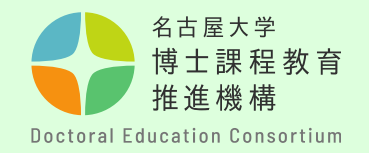

# 手順⑭

- 【動画の提出について】
- ・詳細は「申請概要動画作成について」をご確認ください。
- ・ファイル名を「**mov(申請番号)**」としてください。(mp4形式)

動画の作成が完了したら、TACTの「②申請書提出」から提出します。

# 【留意事項】

・この動画は、第一次審査、および 第二次審査(面接審査)で使用しま す。

**・締め切り前にアクセスが集中する 場合があります。**

**提出締め切り後の提出は受付できま せんので、時間に余裕をもって提出 してください。**

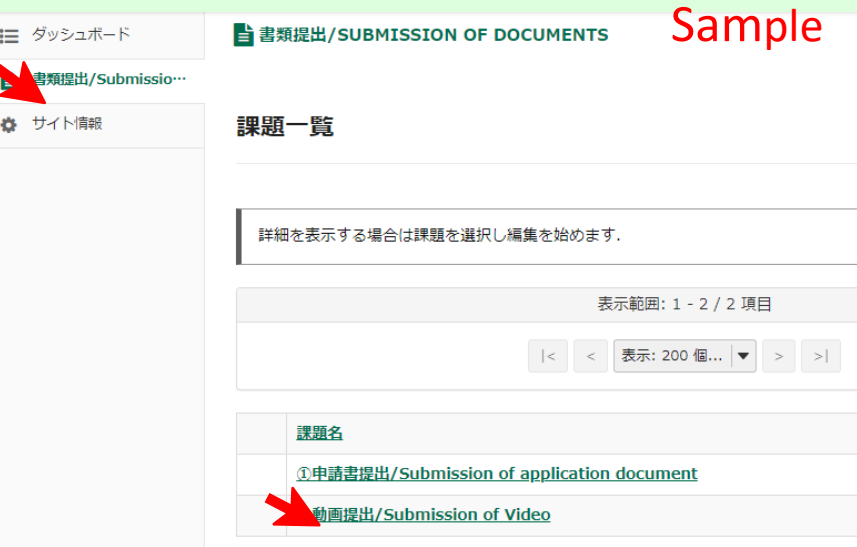

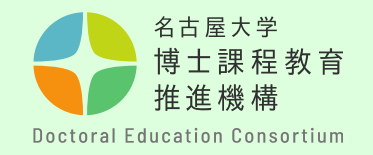

# 手順⑮

【評価書(様式3)提出について】 評価書作成者(指導教員等)からPDF形式で以下のフォームより直接提出を行っ てください。

- 提出先: <https://dec.nagoya-u.ac.jp/inquiry/form3>
- ・提出時のファイル名を次のようにしてください。 「form3(申請番号) 」 例:form3(K22000000)
- ・提出締め切り:2024年4月2日(火) 14:00

※**申請番号は、事前登録時に学生に割り当てられた「英字1文字+数字9桁」の 番号です。**

※**フォームに必要事項を記入の上、様式3をアップロードしてください。 メールアドレスの入力に誤りがあると受付完了通知が届きませんので、必ずご 自身のメールアドレスを確認してから送信ください。**

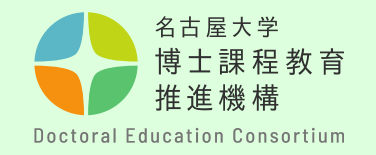

# **問い合わせ先**

質問等がある場合は、以下問合せフォームから連絡願います。

〇連絡先

教育推進部教育企画課(博士課程教育推進機構事務室)

〇問合せフォーム <https://dec.nagoya-u.ac.jp/inquiry/top>

なお、最新情報については、博士課程教育推進機構のwebサイト にアップロードしますので、随時確認ください。

[https://dec.nagoya-u.ac.jp/spring\\_information/](https://dec.nagoya-u.ac.jp/spring_information/)

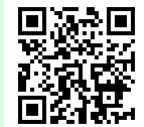